# **LiveStream - Setting up to Webcast an event**

Use the College's LiveStream account to webcast the event.

[College of Communication's LiveStream account - https://new.livestream.com/ut-comm](https://new.livestream.com/ut-comm)

Log in to the account to create an event.

The username and password can be found here ---> [https://stache.security.utexas.edu/login\\_ted.jsp](https://stache.security.utexas.edu/view.jsp?nonce=OTMyMjE0MTcwMDZkNDA1MTcyYTlkN2M4ZGZhYzlmYjVmYmE3NzYxOTE0NDQzMjU3MTgyNzU%3D&id=11673)

### [Create Your Event](https://stache.security.utexas.edu/login_ted.jsp)

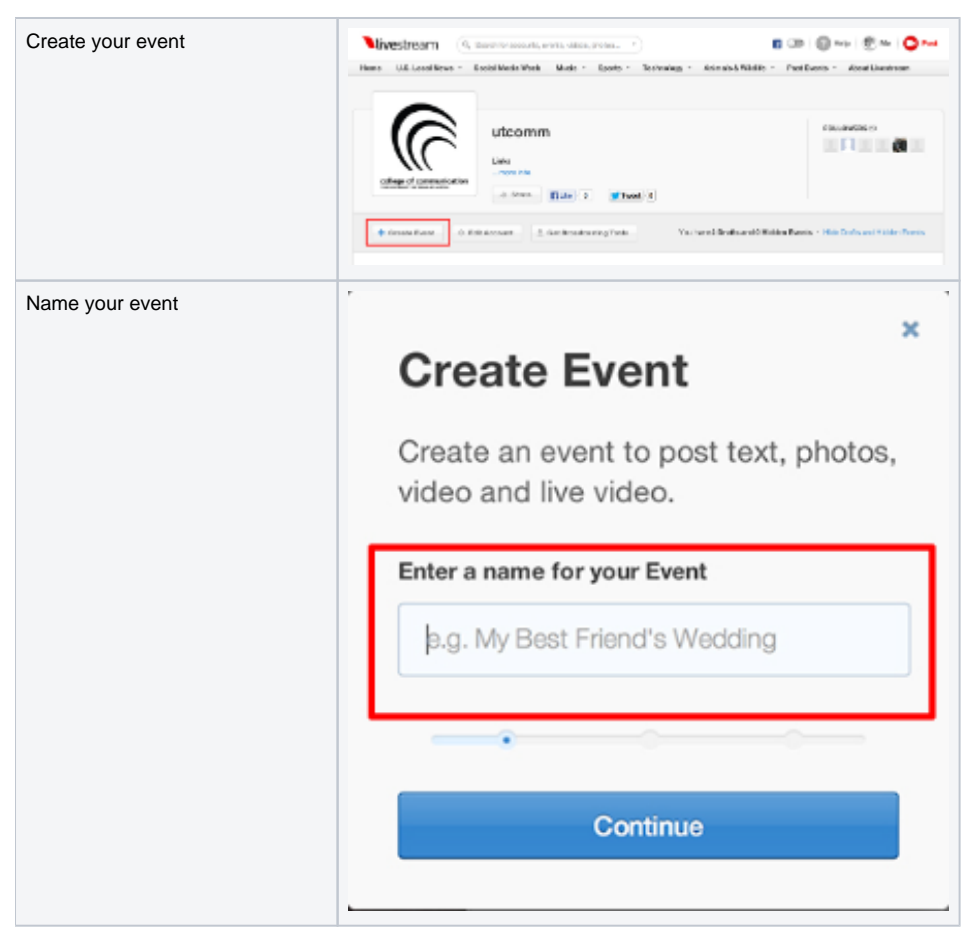

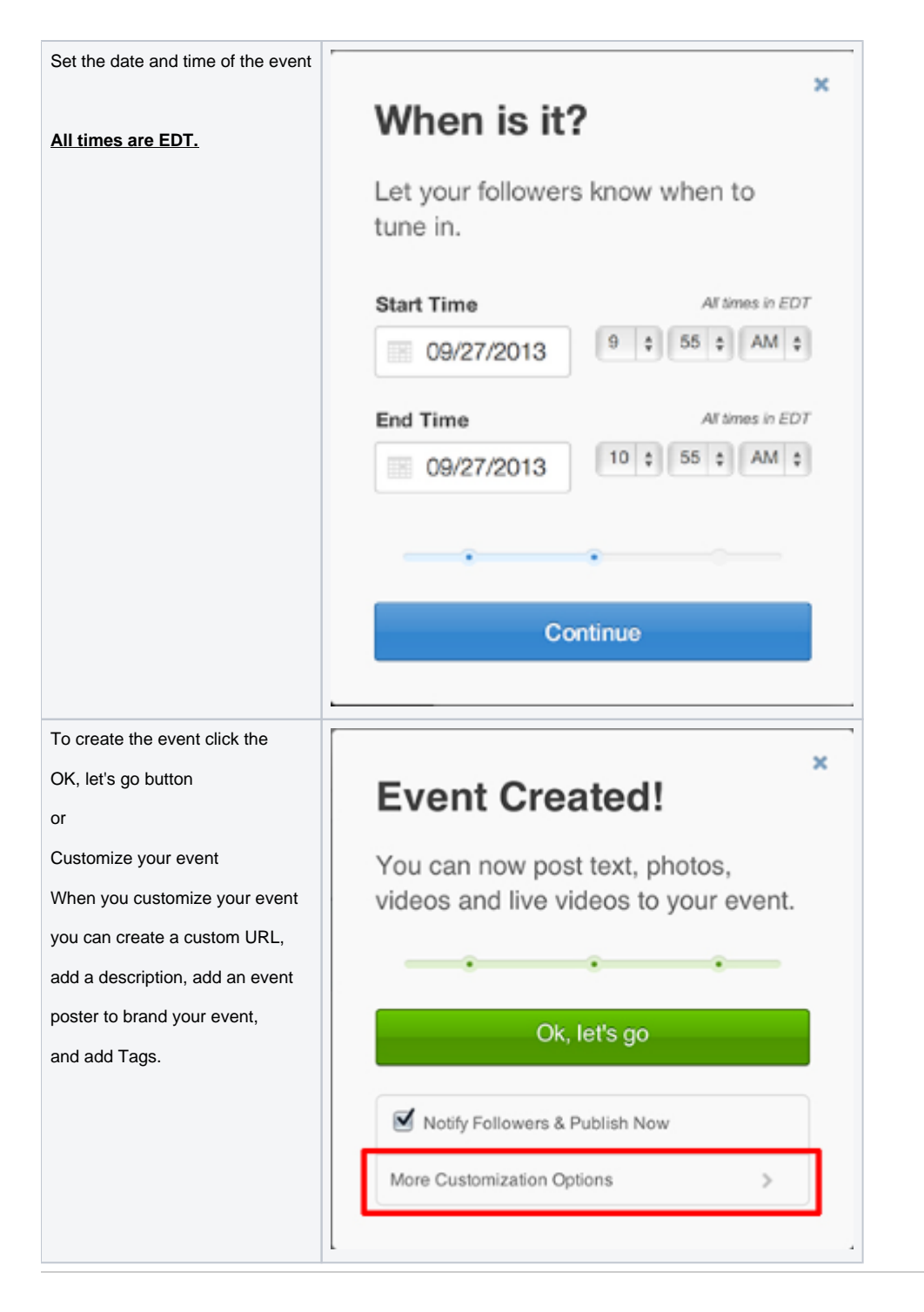

## Set up the Camera

To stream an event you will need the following:

- A laptop with [Livestream for Producers](http://help.livestream.com/customer/portal/articles/473187-downloading-and-installing-livestream-for-producers-)
- A Panasonic HMC-150 (or camera with HDMI)
- Blackmagic H.264 Pro Recorder (probably in the booth behind the BMC auditorium)
- HDMI cable
- USB cable (USB-A to USB-B mini)

A microphone plugged into the camera will also be needed for higher quality audio.

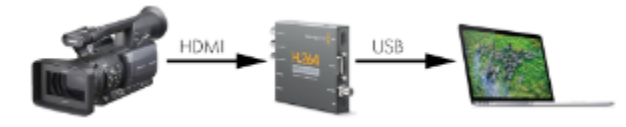

Always use a wired Ethernet connection rather than WiFi if possible. Note that UT WiFi is bandwidth limited and your access will be terminated for the rest of the month if you use all your bandwidth.

#### For hooking up in BMC 2.106 Auditorium

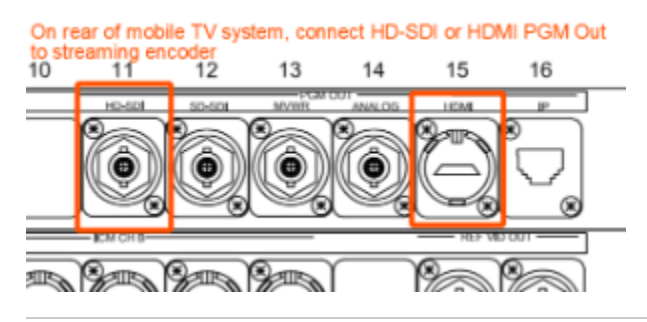

### Start the Stream

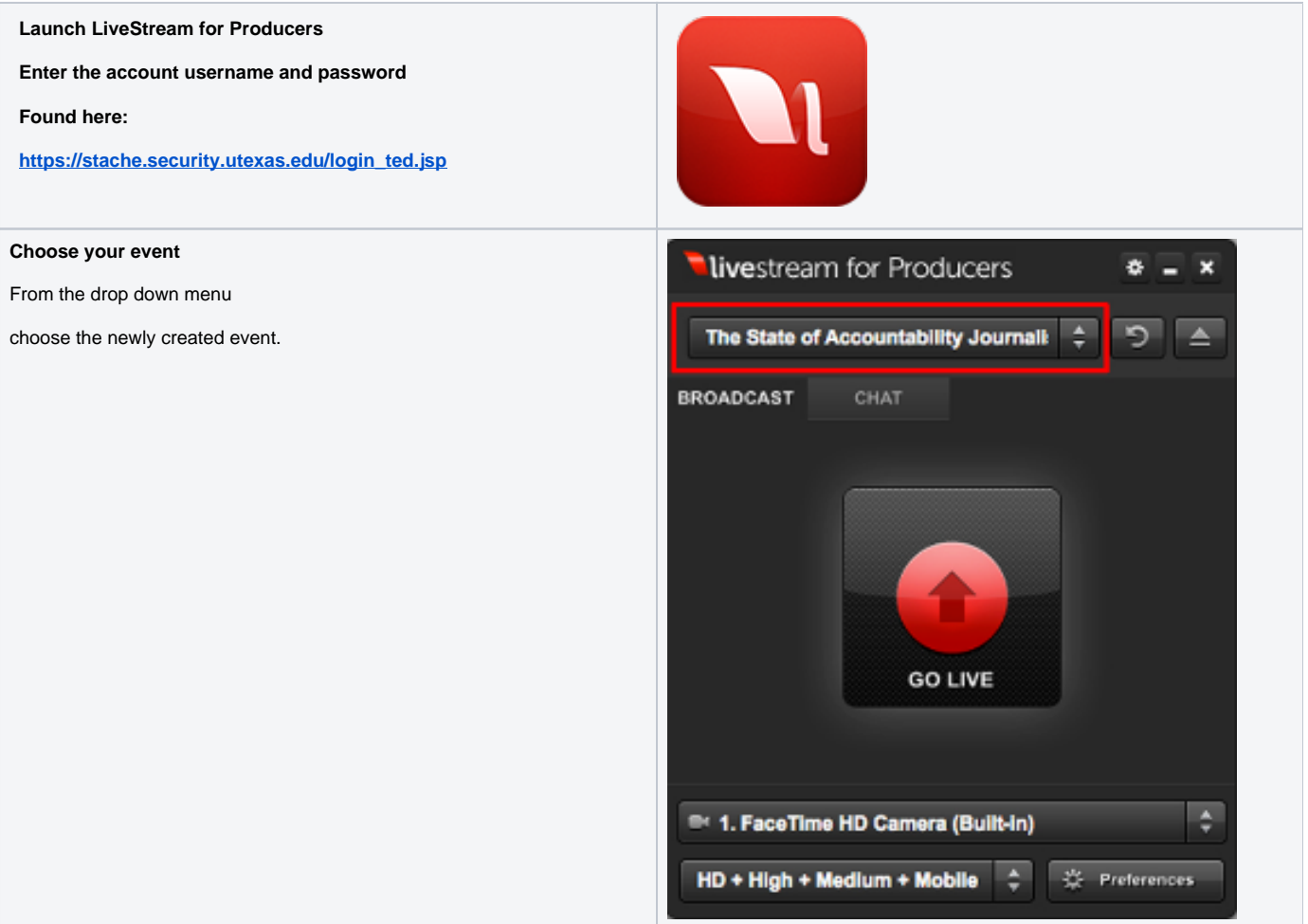

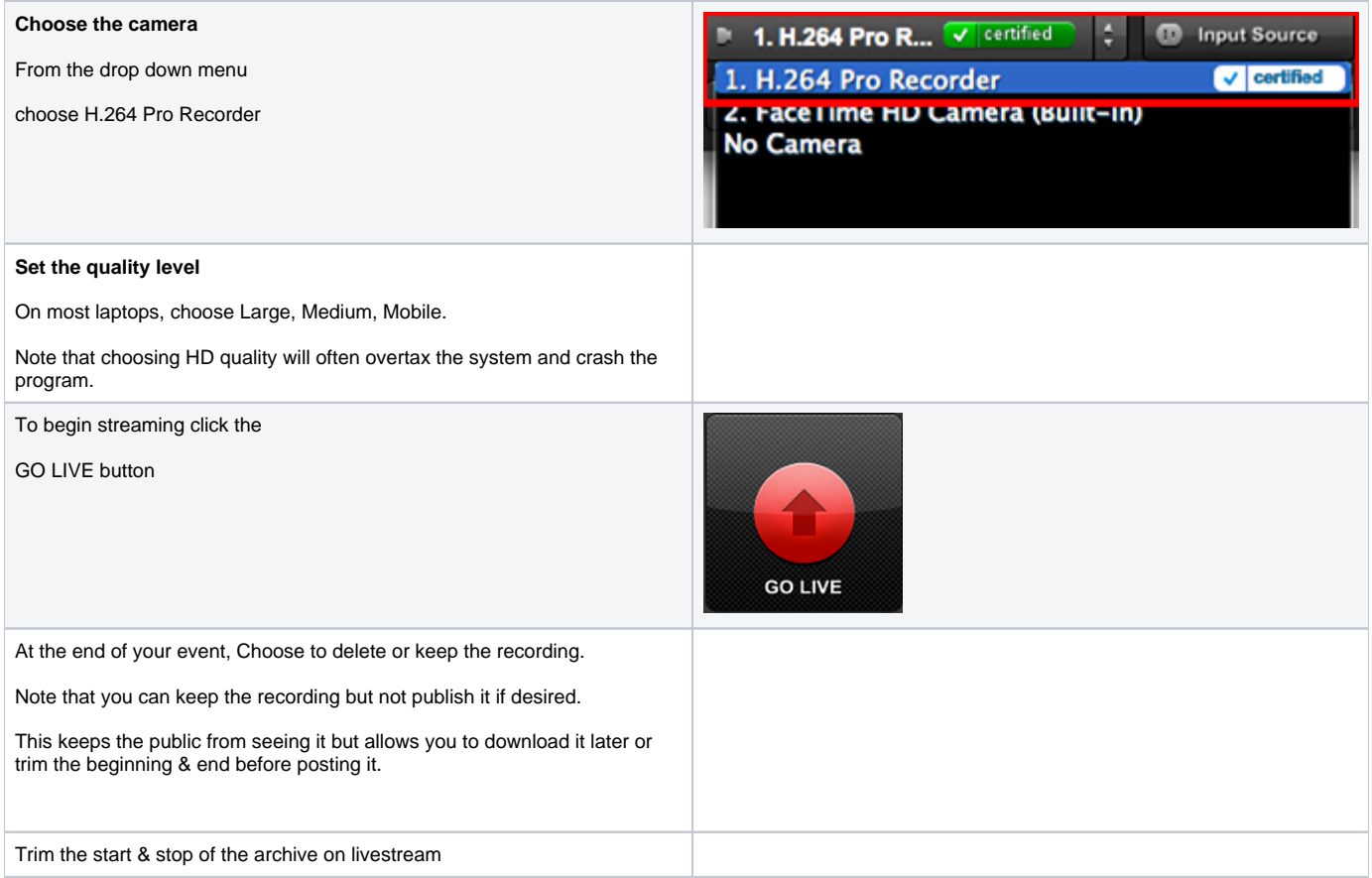

## LiveStream Links

[College of Communication's LiveStream account - https://new.livestream.com/ut-comm](https://new.livestream.com/ut-comm)

[Logging into Stache:](http://en.wikipedia.org/wiki/Meaning_of_life) [https://stache.security.utexas.edu/login\\_ted.jsp](https://stache.security.utexas.edu/login_ted.jsp)

[LiveStream for Producers App](http://help.livestream.com/customer/portal/articles/473187-downloading-and-installing-livestream-for-producers-)

[LiveStream FAQs](http://new.livestream.com/plans)